# **Tabellenkalkulation – bitte einsteigen!**

**Michael Gieding, Christian Spannagel, Markus Vogel**

Hier eine Kurzfassung von 3-8 Zeilen. Diese wird u.a. in Literaturdatenbanken stehen. Der Leser sollte also den wesentlichen Inhalt des Artikels kompakt kennenlernen und entscheiden können, ob er ihn interessiert.

#### **Tabellenkalkulation – halt' mal!**

Die Tabellenkalkulation (TKP) hat mittlerweile schon einige Jahre auf dem Buckel, dennoch ist sie noch lange nicht in die Jahre gekommen. Vor 10 Jahren hatte Hans-Georg Weigand noch festgestellt: "TKP sind die – gerade im deutschsprachigen Raum – noch am meisten unterschätzten Programme für den Mathematikunterricht." (Weigand, 2001; S. 3) Zwischenzeitlich hat sich zumindest hinsichtlich der Materialien einiges getan: Betrachtet man die jüngeren Entwicklungen auf dem Schulbuchmarkt, so finden sich hier zwischenzeitlich viele TKP-Materialien, die zusätzlich zu den Materialien in Papierform in elektronischer Form zur Verfügung gestellt werden. Zudem ist im Internet (insbesondere im englischsprachigen Raum) eine Vielzahl an Beispieldateien zu finden. Ob damit allein aber schon das Einsteigen in das unterrichtliche Arbeiten mit Tabellenkalkulation erreicht wird, scheint fraglich. Es tun sich gerade für Einsteiger programmtechnische Hürden auf. Damit verbunden stellt sich auch die Frage, wie eine didaktische Einbettung hinsichtlich inhalts- und prozessbezogener Ziele des Mathematikunterrichts aussehen kann, welche unterrichtsmethodischen Einsatzszenarien sich angesichts programmtechnischer Lernhürden verbinden lassen und schließlich wie man als Lehrerin oder Lehrer ganz konkret in die unterrichtliche Arbeit mit Tabellenkalkulation einsteigen kann. Gerade diese letzte Frage ist von besonderer Bedeutung, insbesondere wenn noch wenige (technische) Vorerfahrungen vorhanden sind.

Um einsteigen zu können, muss angehalten werden. Wir wollen in diesem PM-Heft zunächst an der "Haltestelle" dieses einführenden Artikels einen Blick darauf werfen, welche unterschiedliche "Reisemöglichkeiten" mit bereits elementaren Bordmitteln von TKP an unterschiedlichen Stellen im Mathematikunterricht möglich sind. Die anschließenden Autorenbeiträge konkretisieren dann einzelne "Fahrtrouten" bis in den konkreten Unterricht hinein.

#### **Elementare Bordmittel von TKP für den unterrichtlichen Einstieg:**

Gerade, wenn es wie in diesem Themenheft darum geht in die Tabellenkalkulation einzusteigen, lohnt es sich einen genaueren Blick auf das elementare Grundprinzip einer Tabellenkalkulation zu werfen. Zum einen, weil durch die Fokussierung auf den Kern der Einstieg erleichtert werden kann, und zum anderen, weil mit dem Verstehen des Grundprinzips sich ein weiter Horizont an unterschiedlichen Einsatzmöglichkeiten erschließen kann.

**Sichtweisen auf den Bildschirm:** TKPs sind sehr mächtige Werkzeuge, die auf einem elementaren "Bauprinzip" basieren – dem Rechnen mit und Vernetzen von Tabellenzellen. Öffnet man ein TKP, zeigt sich ein (neben den Menüleisten und Icons des Programms) ein leeres Tabellenblatt, das aus Zeilen und Spalten aufgebaut ist und deren Schnitt die einzelnen Zellen ergeben, die bestimmte Informationen (Zellinhalte) aufnehmen können. Wenn die Schülerinnen und Schüler im Mathematikunterricht mit TKP an einem mathematischen Problem arbeiten, dann besteht eine ihrer Grundaufgaben programmtechnisch betrachtet darin, die Zellinhalte entsprechend der mathematischen Aufgabenstellung gezielt zu manipulieren. Dazu ein vereinfachtes, auf programmtechnisch wesentlich reduziertes Tabellenblatt eines Kalkulationsbeispiels, das im Unterricht immer wieder einmal relevant werden

|                | A                                     | B          | C      | D        | E         | $\mathbf F$      | G   | H           |  |  |  |  |  |  |  |
|----------------|---------------------------------------|------------|--------|----------|-----------|------------------|-----|-------------|--|--|--|--|--|--|--|
|                | Kostenkalkulation für das Klassenfest |            |        |          |           |                  |     |             |  |  |  |  |  |  |  |
| $\overline{2}$ | <b>Einnahmen</b>                      | Beitrag    | Anzahl | Posten   | Ausgaben  | Betrag<br>Anzahl |     | Posten      |  |  |  |  |  |  |  |
| 3              | Eltern                                | $3 \in$    | 55     | 165,00€  | Essen     | $1,20 \in$       | 118 | 141,60 €    |  |  |  |  |  |  |  |
| $\overline{4}$ | Kinder                                | $0,50 \in$ | 63     | 31,50 €  | Getränke  | $0,50 \in$       | 118 | 59,00€      |  |  |  |  |  |  |  |
| 5              | Spenden                               | 50 €       |        | 50,00 €  | Sonstiges | 20               |     | $20,00 \in$ |  |  |  |  |  |  |  |
|                | Summe                                 |            |        | 296,50 € | Summe     |                  |     | 220,60€     |  |  |  |  |  |  |  |
|                |                                       |            |        |          |           |                  |     |             |  |  |  |  |  |  |  |
|                | Gewinn / Verlust                      |            | 76,50€ |          | Gewinn?   | <b>WAHR</b>      |     |             |  |  |  |  |  |  |  |

kann – die Kostenkalkulation für ein Klassenfest (für eine ausführliche Darstellung des Beispiels mit unterrichtlicher Umsetzung sei auf Vogel, 2008 verwiesen):

*Abb. 1: Anzeigeebene eines Tabellenkalkulationsblatts*

In einer vergleichbaren Anzeige zeigt sich das Tabellenblatt üblicherweise den Schülerinnen und Schüler, wenn sie mit diesem Beispiel in TKP arbeiten. Bereits in dieser **Anzeigeebene<sup>1</sup>** wird deutlich, dass die Tabellenzellen unterschiedliche Datentypen verarbeiten können, wie z. B. Text und Zahl Würden nun aber die Daten genauso in das TKP von Hand eingegeben und berechnet (was unserer Erfahrung nach viele Unterstufenschülerinnen und -schüler bei der Einführung in TKP zunächst tun), dann stellt sich schnell die Frage nach der Sinnhaftigkeit der TKP-Nutzung, Gleiches könnte man schließlich genauso gut oder hinsichtlich der Programmunterstützung vielleicht sogar einfacher mit einem Textverarbeitungsprogramm tun. Der Blick hinter die "Programm-Kulisse" zeigt ein etwas anderes Bild, die **Formelebene<sup>2</sup> :**

|                             | A                                     | B         | $\mathsf{C}$ | D                | E                              | F      | G              | H         |  |  |  |  |  |  |  |
|-----------------------------|---------------------------------------|-----------|--------------|------------------|--------------------------------|--------|----------------|-----------|--|--|--|--|--|--|--|
|                             | Kostenkalkulation für das Klassenfest |           |              |                  |                                |        |                |           |  |  |  |  |  |  |  |
| $\mathcal{D}_{\mathcal{L}}$ | <b>Einnahmen</b>                      | Beitrag   | Anzahl       | Posten           | Ausgaben                       | Betrag | Anzahl         | Posten    |  |  |  |  |  |  |  |
| 3                           | Eltern                                | 3         | 55           | $= B3*C3$        | Essen                          | 1,2    | $=$ $C$3+$C$4$ | $=$ F3*G3 |  |  |  |  |  |  |  |
| $\overline{4}$              | Kinder                                | 0,5       | 63           | $= B4*C4$        | Getränke                       | 0.5    | $= $C$3+ $C$4$ | $=$ F4*G4 |  |  |  |  |  |  |  |
| $\sqrt{5}$                  | Spenden                               | 100       |              | $= B5 \times C5$ | Sonstiges                      | 20     |                | $=$ F5*G5 |  |  |  |  |  |  |  |
| 6                           | Summe                                 |           |              | $=SUMME(D3:D5)$  |                                |        |                | $=$ SUM   |  |  |  |  |  |  |  |
| $\overline{7}$              |                                       |           |              |                  |                                |        |                |           |  |  |  |  |  |  |  |
| 8                           | Gewinn / Verlust                      | $=$ D6-H6 |              | Gewinn?          | $=$ WENN(\$C\$8>0;WAHR;FALSCH) |        |                |           |  |  |  |  |  |  |  |

*Abb. 2: Formelebene eines Tabellenkalkulationsblatts*

1

Hier ist zu sehen, dass in den Tabellenzellen außer mit Text und Zahl auch mit Formeln (z.B. die Zellen D3 oder C8) und Wahrheitswerten (Zelle F8) gearbeitet wird. In der Formelebene wird mit Blick auf z. B. die Tabellenzelle B3 zudem deutlich, dass in einem TKP-Blatt zwischen der Anzeigeebene (Anzeige 3 €) und der **Werteebene** (Wert 3) unterschieden werden kann. Mathematische Größen als reellwertige Vielfache einer Einheit, wie hier im Beispiel dem €, werden programmintern durch die Maßzahlen repräsentiert. Je nach dem wie das Datumsformat (hier z. B. Währung, aber auch Datum, Uhrzeit oder Bruch<sup>3</sup>) eingestellt ist, wird daraus die Anzeige ermittelt. Eine entscheidende Hürde ha-

<sup>&</sup>lt;sup>1</sup> Die folgende Unterscheidung von verschiedenen TKP-Ebenen folgt Gieding (2003) und dem dortigen Verweis auf Neuwirth (1995)

<sup>&</sup>lt;sup>2</sup> Der Wechsel zur Formelebene und wieder zurück ist in Excel durch den Befehl "Formel anzeigen" (verkürzt durch die Tastenkombination "Strg+#") zu erreichen.

<sup>&</sup>lt;sup>3</sup> Mit einem Rechtsklick auf eine Tabellenzelle öffnet sich unter "Zelle formatieren" das entsprechende Feld

ben die Schülerinnen und Schüler dann genommen, wenn sie beim Arbeiten mit dem TK-Programm verstanden haben, dass ihnen hinter dem, was sie auf dem Bildschirm sehen, die Formelebene zum Arbeiten zur Verfügung steht. Mit der Unterscheidung von Zellennamen (z. B. A1 oder C5) und Zellinhalten (Zahlwerte, Formeln bzw. Funktionen, Wahrheitswerte) kann das Verständnis des Variablenbegriffs durch das TKP "handfest" unterstützt werden.

**Interaktive Verknüpfung:** Die entscheidende Stärke von TKP ist, dass die Zellen miteinander **interaktiv verknüpft** werden können (sogar über mehrere Tabellenblätter und Dateien hinweg). Die Schülerinnen und Schüler können dieses Grundprinzip anhand einfacher Beispiele wie oben kennen lernen: In der Zelle D3 werden die zwei links davon liegenden Zellen multiplikativ in einer Formel verknüpft "=B3\*C3". Den entscheidenden Vorteil dieser formelhaften Verknüpfung (gegenüber des Eintrags "=3\*55", der ja im vorliegenden Fall zum gleichen Ergebniswert führen würde) können die Schülerinnen und Schüler konkret darin nachvollziehen, wenn sie die Inhalte der verknüpften Zellen B3 und C3 ändern: Das Ergebnis in der Zelle D3 ändert sich automatisch mit.

**Relative und absolute Zelladressierung:** Mit den Befehlen **"Kopieren" und "Einfügen"** können die Schülerinnen und Schüler Formeln in einfacher Weise vervielfältigen: Statt in den Zellen D4 und D5 die multiplikative Verknüpfung entsprechend zu D3 von Hand einzugeben, können sie die Formel in D3 einfach kopieren und in die Zellen D4 und D5 ebenso hineinkopieren wie in die Zellen H3-H5. Hier erfahren die Schülerinnen und Schüler anschaulich das Prinzip der **relativen Zelladressierung**: Beim Kopieren ändern sich automatisch die Zellnamen, d.h. es werden nicht die Zellnamen kopiert, die in der Formel stehen, sondern die relativen Ortsangaben, die sie vom betrachteten Standpunkt D3 aus hinsichtlich Zeilennummer und Spaltenbuchstabe haben. Soll dies unterbunden werden und tatsächlich immer eine ganz bestimmte Zelle eingebunden werden, legt das \$-Zeichen vor dem Spaltenbuchstaben und vor der Zeilennummer die **absolute Zelladressierung** fest. Die Entdeckung, dass dies notwendig werden kann, können die Schülerinnen und Schüler dann machen, wenn sie den Inhalt der Zelle F8 in eine andere Zelle kopieren (z. B. weil die Zelle F8 anderweitig benötigt wird): Die Gewinnabfrage (WENN-Abfrage) im Beispiel bezieht sich ja immer auf die Differenz, die in der Zelle C8 berechnet wird, unabhängig davon, von welcher Zelle aus die Gewinnabfrage gestartet wird.

**Mathematische Repräsentationsebenen:** Zusätzlich zur symbolischen und numerischen Repräsentationsebene, die sich in den Formeln und den eingetragenen Werten widerspiegelt, können die Schülerinnen und Schüler mit TKP im Vergleich zur händischen Anfertigung (in Excel mit dem sog. "Diagramm-Assistenten") einfach und schnell grafische Darstellungen, wie z.B. Balken-, Kreis-, Punktoder Liniendiagramme erstellen.

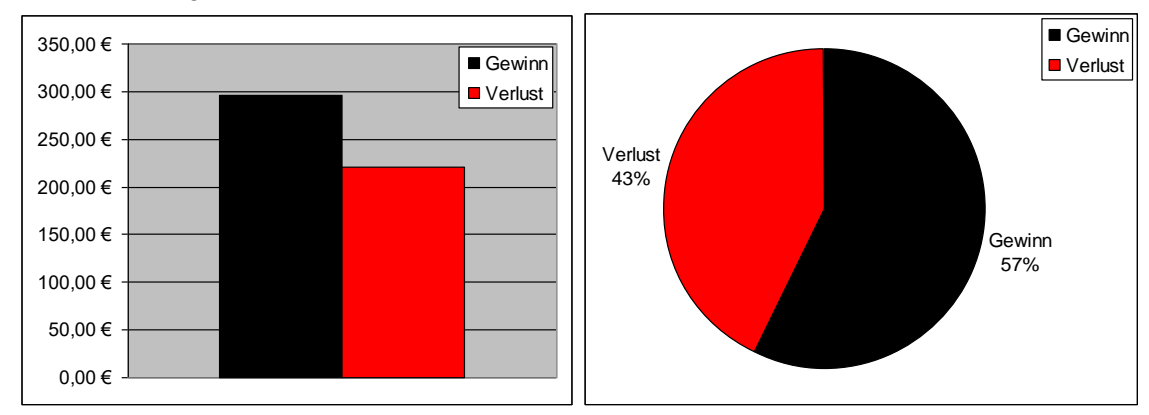

*Abb. 3: Grafische Standarddarstellungen eines TKP*

Die grafische Repräsentationsebene eröffnet den Schülerinnen und Schülern weitere Sichtweisen auf die mathematische Problemstellung. Im vorliegenden Beispiel erlaubt der grafische Vergleich im Säulendiagramm einen schnellen qualitativen Größenordnungsvergleich von Gewinn und Verlust, die gewählte Kreisdiagrammdarstellung veranschaulicht die prozentualen Anteile an der Gesamtbilanz der vorliegenden Kalkulation. Grafische Darstellungen sind insbesondere bei umfangreicheren Berechnungen und bei der dynamischen Veränderung von Parametern der mathematischen Problemstellung durch TKP wichtig.

**Dynamische Veränderung:** Ein wesentliches Element der multimedialen Unterstützung (auch) von TKP ist durch Schieberegler gegeben<sup>4</sup>: Mit Schiebereglern lassen sich Ausgangswerte und Parameter von Kalkulationsrechnungen, von Folgen- und Reihenentwicklungen, von funktionalen Beschreibungen, etc dynamisch verändern. Durch die interaktive Zellverknüpfung haben die Schülerinnen und Schüler die Veränderung direkt vor den Augen, woraus sich weitreichende Möglichkeiten des explorierenden und experimentierenden mathematischen Arbeitens im Mathematikunterricht ergeben. Im vorliegenden Beispiel können sie so die einzusammelnden Beträge von Eltern und Kindern systematisch probierend verändern, um eine möglichst gute Bilanz zu erzielen unter Beibehaltung von sinnvollen inhaltlichen Rahmendingungen.

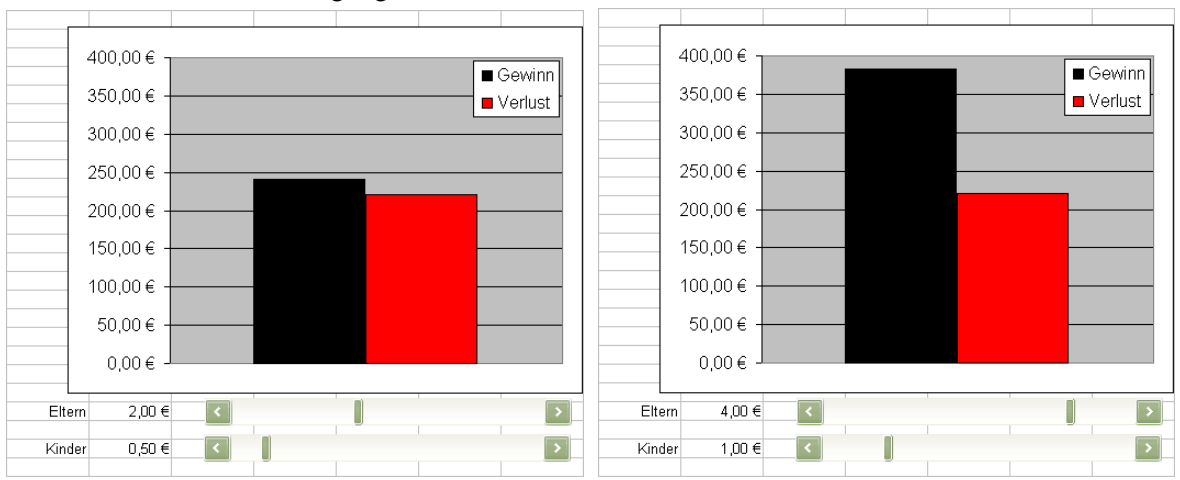

*Abb. 4: Dynamisches Visualisieren mit TKP*

-

## **Inhaltliche Einsatzmöglichkeiten im Mathematikunterricht, um in TKP einzusteigen:**

Bereits mit diesen Bordmitteln eines TKP eröffnet sich inhaltlich ein weites Spektrum an unterrichtlichen Einsatzmöglichkeiten. Und so verwundert es auch nicht, dass zur Verwendung von TKP im Mathematikuntericht bereits sehr gehaltvolle und zum Teil sehr weitreichende Möglichkeiten und Überlegungen vorgestellt (z.B. Weigand, 2001 oder Döpfer & Reimer, 1995) worden sind. Die Beiträge in unserem Heft wollen und können die ganze Bandbreite gar nicht abdecken, wir fokussieren insbesondere auf mögliche Einstiege, die den Unterricht an der betreffenden Stelle mit den werkzeuglichen Möglichkeiten von TKP bereichern und weitere Optionen für nachfolgende Einsatzszenarien eröffnen:

 Wachstums- und Zerfallsprozesse, wie z.B. im einfachsten Fall lineares Wachstum, aber auch quadratische, freie oder exponentielle, begrenzte, logistische, verzögerte Wachstumsprozesse sowie gekoppelte Systeme, wie z. B. stock-flow-Analysen zu Warteschlangen-Problemen, oder Analysen gekoppelter Populationen (z. B. Räuber-Beute-Modelle) lassen sich mit TKP-Unterstützung diskret modellieren. Die Zinseszinsrechnung als "Dauerbrenner" des Mittelstufenunterrichts bietet sich wie auch andere Wachstumsvorgänge geradezu paradigmatisch zur Aufbereitung mit TKP an: Diskrete Werte lassen sich aus ihren Vorgängerwerten berechnen, wobei die Einteilung der Verzinsungsintervalle leicht und beliebig verkleinernd verändert werden kann (Jahres-, Monats, und Tageszinsen - wodurch sich der Übergang zur stetigen

<sup>&</sup>lt;sup>4</sup> In den online-Materialien steht eine Anleitung zur Erstellung eines Schiebereglers zum Download bereit.

Verzinsung motivieren lässt). Eine Erweiterung auf verschiedene Varianten von Anlageformen, Renditeberechnungen und Kreditrückzahlungen (z. B. Bundesschatzbriefe, Bausparverträge, …) ist leicht möglich (was nicht heißt, dass die unterrichtliche Umsetzung leicht ist) und ermöglicht mit TKP einen unmittelbaren Anwendungsbezug hinsichtlich der künftigen Lebenswelt der Schülerinnen und Schüler. Thomas Borys stellt in seinem Beitrag eine Möglichkeit der unterrichtlichen Umsetzung in diesem Bereich vor.

- Numerische Folgen- und Reihenbetrachtungen legen die Arbeit mit TKP unmittelbar nahe, da sich in der diskreten tabellarischen Betrachtung der Folgenglieder Fragen nach z. B. Monotonie oder Konvergenz der Entwicklung unmittelbar anschaulich erforschen lassen. Numerische Aspekte lassen sich aber auch bei Zahlbereichserweiterungen im Mathematikuntericht der Sekundarstufen mit TKP gut unterstützen: Mit der vergleichsweise einfachen Erstellung von Kreisdiagrammen durch TKP führt Guido Pinkernell seine Schülerinnen und Schüler propädeutisch an den Bruchbegriff heran. Hier wird der Gedanke, dass der verständige Werkzeuggebrauch Hand in Hand mit der Erarbeitung von konkreten mathematischen Fragestellungen gehen kann, besonders schön deutlich.
- Im Rahmen der Differential- und Integralrechnung lassen sich Grenzwertbetrachtungen mit Unterstützung von TKP so aufbereiten, so den Schülerinnen und Schülern der Übergang von diskreten zu stetigen Zugangsweisen erleichtert wird (z. B. numerische Differentiation bzw. Integration, Ober- und Untersummenbetrachtungen). In der Sekundarstufe I können Schülerinnen und Schüler, denen die mathematischen Techniken der Differenzial- und Integralrechnung nicht zur Verfügung stehen, Optimierungsaufgaben mit Hilfe von TKP näherungsweise lösen. In seinem Beitrag zeigt Christian Stellfeldt, wie er mit seinen Schülerinnen und Schülern auf diese Weise der Frage nach der optimalen Eistüte nachgegangen ist. Solche TKPgestützten Näherungsverfahren bieten sich auch an, um die Kreiszahl Pi (z.B. durch Um- bzw. Einbeschreibung von n-Ecken oder durch die sog. Monte-Carlo-Methode) oder Nullstellen von Funktionen (z. B. Regula falsi, Newtonsches Näherungsverfahren) näherungsweise zu bestimmen.
- Im Bereich der Leitidee Daten und Zufall, in der die deskriptive Datenanalyse einen wesentlichen Platz einnimmt, ergeben sich beim Erheben, Darstellen und Auswerten von Daten zahlreiche Möglichkeiten zum TKP-Einsatz. Durch ihren zellenförmigen Aufbau bieten sich TKP ganz besonders zum Verarbeiten auch großer Datenmengen an. Christian Spannagel, Christine Bescherer und Wolfgang Müller skizzieren in ihrem Beitrag eine Unterrichtseinheit, in der sie die Schülerinnen und Schüler zu ihren Präferenzen beim Musikhören befragen und die erhobenen Daten mit TKP deskriptiv aufbereiten lassen. Aber auch beim Modellieren von Daten durch elementare Funktionen sowie durch einfache, schulgängige Verfahren der Datenglättung, wie z.B. das Verfahren der gleitenden Mittelwertbildung, leisten TKP wertvolle und sogar unverzichtbare Dienste (vgl. z.B. Vogel, 2008a und Vogel, 2008b). Wenn im Bereich der Leitidee Daten und Zufall Betrachtungen von Wahrscheinlichkeiten im Mittelpunkt stehen, sind Simulationen von zufälligen Prozessen für den weiterführenden Stochastikunterricht von entscheidender Bedeutung (vgl. z. B. Vogel & Eichler, 2009). Die Excel-Applikation in Wolfgang Riemers Beitrag zu der originellen Idee des Würfelns mit Bleistiften greift die stochastikdidaktisch entscheidende TKP-Möglichkeit auf, über zufallsgenerierte Zahlen zufällige Prozesse simulieren zu können. Mit der Simulation, welche seine Applikation enthält, unterstreicht Wolfang Riemer eindrucksvoll in seinem Beitrag, dass ein TKP-Einstieg auch noch in der Oberstufe erfolgen kann.
- Gerade für informatische Gesichtspunkte des Mathematikunterrichts sind TKP, weil sie immer bis in die "atomare" Ebene der Zellen hinein unmittelbar konkret und anschaulich einsehbar

sind, von besonderem didaktischem Nutzen. Michael Gieding schlägt mit seinen Studierenden einen informatisch orientierten Weg zum unterrichtlichen Einsatz von TKP ein. Diesen Zugang erproben sie an geeigneter Stelle im Mathematikunterricht einer Hauptschule. Über die gehaltvollen Schülerergebnisse und die Unterrichtserfahrungen berichten sie in ihrem Beitrag.

Über dieses Beiträge hinaus gibt es natürlich noch zahlreiche weitere Möglichkeiten, mit Tabellenkalkulation im Mathematikunterricht zu arbeiten. In unseren online-Ergänzungsmaterialien stellen wir eine kleine Liste (selbstverständlich nicht abschließend und ohne Anspruch auf Allgemeinheit) mit Literaturhinweisen zusammen, die aus unserer Sicht besonders für die Verwendung im Mathematikunterricht aller Altersstufen eignen, und stellen zusätzlich verschiedene Dateien zur unterrichtlichen Verwendung bereit.

#### **Tabellenkalkulation – methodische Aspekte des Werkzeuggebrauchs**

Aus der Perspektive des werkzeuglichen Gebrauchs eines TKPs lassen sich drei verschiedene Einsatzszenarien unterscheiden, die sich auf dem Hintergrund der jeweiligen didaktischen Intention rechtfertigen:

 *Vorstrukturierte Lernumgebungen:* In Abbildung 2 ist die Startseite einer solchen Lernumgebung dargestellt, die sich mit Problem beschäftigt, wie aus der Analyse von Daten heraus der Zusammenhang zwischen Temperatur und Volumen eines (idealen) Gases mathematisch beschrieben werden kann.5

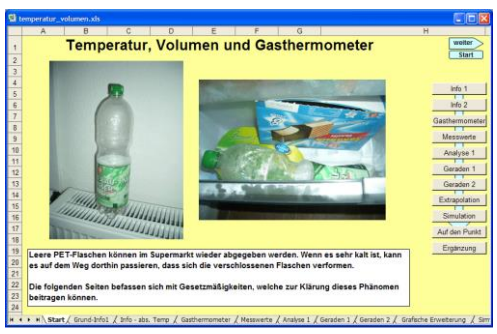

## *Abb. 5: Beispiel für eine vorstrukturierte Lernumgebung*

-

Vorstrukturierte Lernumgebungen eignen sich insbesondere dazu, dass die Lernenden Zugänge zu (vermeintlich) schwierigen mathematischen oder naturwissenschaftlichen (oder geeigneten anderen) Sachverhalten nach-entdecken können. Die Vorstrukturierung begründet sich in diesem Fall darin, dass der inhaltliche Schwierigkeitsgrad allein als zu hoch angesehen wird, als dass realistisch zu erwarten wäre, dass die Lernenden zusätzlich Fragen des werkzeuglichen Gebrauchs der Tabellenkalkulation mit bedenken. Solche Lernumgebungen ergeben sich aus der Verknüpfung mehrerer interaktiver Arbeitsblätter, die didaktisch strukturiert aufeinander aufbauen. Da der Freiheitsgrad in der TKP-Verwendung bei solchen vorstrukturierten Lernumgebungen vergleichsweise gering ist, lässt sich die didaktische Funktion im Zweck der Demonstration und Nach-Entdeckung beschreiben: Hier steht der mathematisch-inhaltliche Aspekt im Vordergrund, der werkzeugliche Gebrauch ist weitestgehend auf das Bedienen vorgegebener Interaktionselemente reduziert.

 *Interaktive Arbeitsblätter:* Bei interaktiven Arbeitsblättern erhalten die Lernenden nach der Einführung in eine mathematische Ausgangsfrage Hinweise darauf, wie bei der Erkundung bzw. Lösung des Sachverhalts vorzugehen ist. Mit diesen Hinweisen sind Aufgaben verbunden, in denen

<sup>5</sup> Diese und die übrigen Dateien, die in diesem Artikel aufgeführt werden, sind in den online-Materialien zur Verfügung erhältlich.

die Lernenden auf vorgegebenen Tabellenblättern (bzw. Teilen davon) Teile der Problemlösung selbstständig zu erarbeiten haben. Dabei sind in der Regel die oben beschriebenen werkzeuglichen Grundkomponenten von TKP einzusetzen, wie z. B. Werte eingeben, Formeln und Diagramme erstellen, … Wollte man die didaktische Funktion von interaktiven Arbeitsblättern plastisch kennzeichnen, so könnte man von einem "Modellieren bzw. Explorieren im Schonraum" sprechen. Dies betrifft sowohl die mathematisch-inhaltliche Ebene als auch den eigenständigen Gebrauch von Grundkomponenten eines TKP. Das Beispiel in Abbildung 3 zeigt ein interaktives Arbeitsblatt zum Umgang mit Schätzwerten. Je nach Aufgabenstellung arbeiten die Schüler selbstständig mit Tabellenzellen bzw. Diagrammen und erhalten über Kontrollbuttons Rückmeldungen.

| E Microsoft Excel caller, schortzen paper01,xb                           |                                                                                                    |             |               |   |            |  |                    |    |                                                                                                |    |  |           |                     |                     |    |  |  |
|--------------------------------------------------------------------------|----------------------------------------------------------------------------------------------------|-------------|---------------|---|------------|--|--------------------|----|------------------------------------------------------------------------------------------------|----|--|-----------|---------------------|---------------------|----|--|--|
|                                                                          | [5] Datei Bearbeiten Ansicht Diriügen Format Extras Daten Fenster                                                                                           |             |               |   | Adobis PCF |  |                    |    |                                                                                                |    |  |           |                     | Frage hier eingeben |    |  |  |
|                                                                          | 13 M 3 M 4 M 4 M 5 7 9 8 8 2 1 M 6 M                                                                                                    |             |               |   |            |  |                    |    | $-10$ - $\mid$ F K U $\mid$ F E H H $\mid$ C $\mid$ H $\mid$ $\mid$ $\rightarrow$ $A$ - $\mid$ |    |  |           |                     |                     |    |  |  |
|                                                                          |                                                                                                    |             |               |   |            |  |                    |    |                                                                                                |    |  |           |                     |                     |    |  |  |
|                                                                          | コミロコの 31 3612 6.43   Witestelung auGdgenden Bestelung beenden.                                                                                              |             |               |   |            |  |                    |    |                                                                                                |    |  |           |                     |                     |    |  |  |
|                                                                          | A6<br>$\overline{h}$                                                                                                    |             |               |   |            |  |                    |    |                                                                                                |    |  |           |                     |                     |    |  |  |
|                                                                          |                                                                                                    |             |               | n |            |  |                    |    |                                                                                                |    |  |           |                     |                     |    |  |  |
|                                                                          | Wie gut kannst Du das Alter bekannter Personen schätzen? *                                                                                                  |             |               |   |            |  |                    |    |                                                                                                |    |  |           |                     |                     |    |  |  |
|                                                                          | 1. Autoabe                                                                                                    |             |               |   |            |  |                    |    |                                                                                                |    |  |           |                     |                     |    |  |  |
|                                                                          | Die folgende Tabelle erthält Namen von 14 bekannten Persönlichkeiten des öffentlichen Lebens. Schätze für jede Person ihr Alter ginne dich mit jernandem zu |             |               |   |            |  |                    |    |                                                                                                |    |  |           |                     |                     |    |  |  |
|                                                                          | beraten. Wenn du eine Person nicht kennst, dann versuche zu raten. Wenn du fertig bist, drücke "Kontrolle". Du erhältst dann jeweils das tasächliche Alter. |             |               |   |            |  |                    |    |                                                                                                |    |  |           |                     |                     |    |  |  |
|                                                                          |                                                                                                    |             |               |   |            |  |                    |    |                                                                                                |    |  |           |                     |                     |    |  |  |
|                                                                          |                                                                                                    | geschätztes | tatsáchliches |   |            |  |                    |    |                                                                                                |    |  |           |                     |                     |    |  |  |
|                                                                          | Person                                                                                                    | Albert      | Aber          |   |            |  |                    |    |                                                                                                |    |  | Schätzung |                     |                     |    |  |  |
| $\overline{a}$                                                           | Franziska van Almsick                                                                                                    |             |               |   |            |  | 90                 |    |                                                                                                |    |  |           |                     |                     |    |  |  |
|                                                                          | 10 Franz Beckenbauer                                                                                                    |             |               |   |            |  |                    |    |                                                                                                |    |  |           |                     |                     |    |  |  |
|                                                                          | 11 Bill Clinton                                                                                                    |             |               |   |            |  | 80                 |    |                                                                                                |    |  |           |                     |                     |    |  |  |
|                                                                          | 12 Heike Deechsler                                                                                                    |             |               |   |            |  |                    |    |                                                                                                |    |  |           |                     |                     |    |  |  |
|                                                                          | 13 Thomas Gottschak                                                                                                    |             |               |   |            |  | <b>Alter</b><br>70 |    |                                                                                                |    |  |           |                     |                     |    |  |  |
|                                                                          | 14 Nelson Mandela                                                                                                    |             |               |   |            |  |                    |    |                                                                                                |    |  |           |                     |                     |    |  |  |
|                                                                          | 15 Queen Elizabeth II                                                                                                    |             |               |   |            |  | 60                 |    |                                                                                                |    |  |           |                     |                     |    |  |  |
|                                                                          | 16 Christine Rau                                                                                                    |             |               |   |            |  |                    |    |                                                                                                |    |  |           |                     |                     |    |  |  |
|                                                                          | 17 Claudia Schiffer                                                                                                    |             |               |   |            |  | 50                 |    |                                                                                                |    |  |           |                     |                     |    |  |  |
|                                                                          | 18 Michael Schuhmacher                                                                                                    |             |               |   |            |  | <b>geschätztes</b> |    |                                                                                                |    |  |           |                     |                     |    |  |  |
|                                                                          | 19 Amold Schwarzenegger                                                                                                    |             |               |   |            |  | 40                 |    |                                                                                                |    |  |           |                     |                     |    |  |  |
|                                                                          | 20 Katia Seizinger                                                                                                    |             |               |   |            |  |                    |    |                                                                                                |    |  |           |                     |                     |    |  |  |
|                                                                          | 21 Wolfgang Thierse                                                                                                    |             |               |   |            |  | 30                 |    |                                                                                                |    |  |           |                     |                     |    |  |  |
|                                                                          | 22 Jan Ullrich                                                                                                    |             |               |   |            |  |                    |    |                                                                                                |    |  |           |                     |                     |    |  |  |
| $\overline{2}$<br>24                                                     | Kontrolle                                                                                                    |             |               |   |            |  | 20                 |    |                                                                                                |    |  |           |                     |                     |    |  |  |
| $\overline{\mathbf{z}}$                                                  |                                                                                                    |             |               |   |            |  |                    | 20 |                                                                                                | dΩ |  |           | AΛ                  |                     | 80 |  |  |
| $\overline{\mathbf{z}}$                                                  | alles löschen                                                                                                    |             |               |   |            |  |                    |    |                                                                                                |    |  |           | tatsächliches Alter |                     |    |  |  |
| $\overline{z}$                                                           |                                                                                                    |             |               |   |            |  |                    |    |                                                                                                |    |  |           |                     |                     |    |  |  |
| $\overline{28}$                                                          | 2. Aufgabe                                                                                                    |             |               |   |            |  | 3. Aufgaber        |    |                                                                                                |    |  |           |                     |                     |    |  |  |
| $\overline{\mathbf{z}}$                                                  | Überlege dir nun, wie du mit Hilfe der Tabellenwerte herausfinden kannst, wie                                                                               |             |               |   |            |  |                    |    | Trage deine geschätzten Werte als Datenpunkte in das Diagramm ein.                             |    |  |           |                     |                     |    |  |  |
| 30                                                                       | Welche Bedeutung hat die Diagonale? Woran kannst du in dem Diagramm<br>gut du geschätzt hast. Erweitere dazu die Tabelle.                                   |             |               |   |            |  |                    |    |                                                                                                |    |  |           |                     |                     |    |  |  |
| $\overline{z}$                                                           | Begründe deine Vorgehensweise in dem braunen Kasten unten.                                                                                                  |             |               |   |            |  |                    |    | erkennen, wie gut du geschätzt hast? Begründe deine Antwortlen) in dem                         |    |  |           |                     |                     |    |  |  |
| > > N Meine Schätzung / Nobersitzer / mögliche Lösung /<br>$\frac{1}{2}$ |                                                                                                    |             |               |   |            |  |                    |    |                                                                                                |    |  |           |                     |                     |    |  |  |
| [Zeizhnen →   Agizhomen - ヽヽ□○□ -  ○ □ -  ○ ③ -  △ - -_/ - △ - 三 三 三 □ ( |                                                                                                    |             |               |   |            |  |                    |    |                                                                                                |    |  |           |                     |                     |    |  |  |

*Abb. 6: Beispiel für ein interaktives Arbeitsblatt*

 *Volle Programmbedienung:* Mathematisch-inhaltlich wie werkzeuglich betrachtet werden die größten Ansprüche durch bloße Aufgabenstellungen gestellt: Die Lernenden haben vollständig sowohl mathematisch-inhaltlich darüber nachzudenken, wie und in welche die Aufgabenstellung zu lösen ist, als auch darüber, wie, in welcher Weise und mit welchen TKP-Komponenten eine Problemlösung zu erreichen ist. Ein Beispiel für diesen Aufgabentypus wäre z.B. der Arbeitsauftrag, aus vorgegebenen Änderungsraten die zugrundliegende Funktion zu rekonstruieren, oder an einen Datensatz (z. B. einen selbst erhobenen zur beschleunigten Bewegung) eine Funktion anzupassen. Dieser Aufgabentyp, ebenfalls plastisch gekennzeichnet mit "Do-It-Yourself", setzt die größten Erfahrungen im Umgang mit TKP voraus.

Diese Möglichkeiten, TKP im Mathematikunterricht (oder auch in anderen Fächern) einzusetzen, lassen sich in einem Spektrum an Lenkungsgraden durch das TK-System grafisch anordnen (vgl. Abbildung 7):

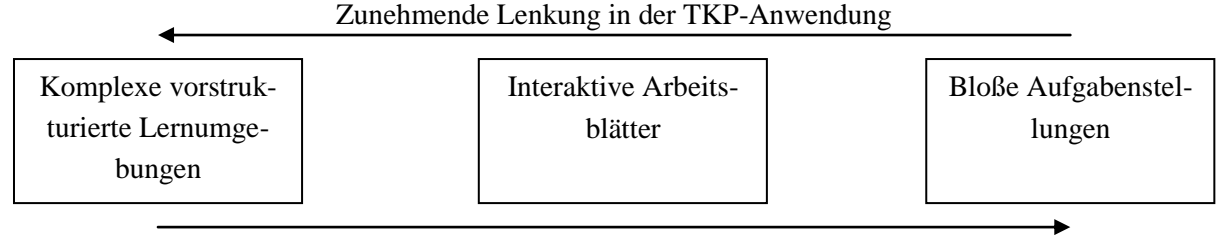

Zunehmende Eigeninitiative in der TKP-Anwendung

# *Abb. 7: Spektrum an Möglichkeiten, TKP im Mathematikunterricht einzusetzen*

Die Trennung dieser Einsatzszenarien ist begrifflich motiviert und idealisiert. Da sie sich an dem Freiheitsgrad der TKP-Bedienung orientiert, dieser aber je nach Aufgabenaufbereitung variiert und nicht eindeutig festlegbar ist, ist diese Trennung in der praktischen Umsetzung nicht immer eindeutig.

#### *Mathematik und TK-System: Inhalt und Werkzeug*

Gerade der letzte Punkt weist vielleicht am deutlichsten darauf hin, dass beim Arbeiten mit TKP die mathematisch-inhaltliche Ebene und die Ebene des werkzeuglichen Gebrauchs nur in der didaktischen Reflexion zu trennen sind. In der praktischen Arbeit bedingen sich mathematisches Wissen und Wissen des werkzeuglichen Gebrauchs von TKP wechselseitig: maschinelle Machbarkeiten erweitern bzw. ergänzen mathematische Perspektiven und umgekehrt führen tiefere mathematische Einsichten zu Fragen der (alternativen) technischen Realisierung. Wird die Verschränkung der beiden Ebenen auf Dauer außer Acht gelassen, können sich didaktische Probleme ergeben, die sich zuweilen erst auf den zweiten Blick als solche zu erkennen geben:

- Bei einer Überbetonung technischer Aspekte der Programmbedienung ergibt sich die Gefahr, dass Schülerinnen und Schüler den werkzeuglichen Gebrauch nicht im Zusammenhang mit der eigenen mathematischen Arbeit sehen. Sie werden durch die "verführerische" Oberflächenwirkung dynamischer Abbildungen abgelenkt zu Sekundärfragen verleitet: "Wie geht ein Schieberegler?", "Wie geht ein Kontrollbutton?", "Wie erstellt man ein Makro?" Solche Fragen rechtfertigen sich im Sinne des situierten Lernens jedoch nur im Zusammenhang mit einer konkreten mathematischen Problemstellung. Im anderen Fall besteht die Gefahr eines kontextfremden Erwerbs von Programmbedienungswissen, das im Kontext mathematischer Reflexionen nicht oder nur schwer abrufbar ist und Gefahr läuft, schnell wieder vergessen zu werden. In einer extremen Interpretation dieser Position tritt die Mathematik völlig in den Hintergrund und TKP wird nicht als Modellierungswerkzeug für mathematische Fragestellungen, sondern als Selbstzweck gesehen.
- Wird dagegen in komplett vorstrukturierten Lernumgebungen dem selbstständigen Werkzeuggebrauch wenig bzw. keine Aufmerksamkeit geschenkt und der Fokus allein auf das Nach-Entdecken mathematischer oder anderer inhaltlicher Gesetzmäßigkeiten gelenkt, ist die Gefahr, dass die eigenständige Handhabung von TKP nicht gelernt wird, offensichtlich. In diesem Fall liegt bisweilen auch die versteckte Gefahr, dass aufgrund seiner Mächtigkeit TKP zur Modellierung aller möglichen mathematischen Fragestellungen (z. B. Funktionenplotter oder Simulationsmaschine) verwendet wird und wesentliche Kernaspekte der Tabellenkalkulation, z. B. das Rechnen mit Tabellenzellen, eventuell aus dem Blick geraten. Eigene Erfahrungen und Diskussionen aus Lehrerfortbildungen zeigen, dass komplexe und "schöne" Lernumgebungen oftmals kritisch darauf hin betrachtet werden, in welcher Relation der Erstellungsaufwand und der vermeintliche Lernwert zueinander stehen. Zudem liegt in der technischen Perfektion der Lernumgebungsgestaltung die Gefahr, dass sich "Nicht-TKP-Profis" in ihrer Arbeit mit TKP abgeschreckt sehen und in der Folge gerade nicht in die Tabellenkalkulation einsteigen.

Die Kontrastierung verdeutlicht jedoch, dass beim Einsatz von TKP im Mathematikunterricht inhaltliche Aspekte der Mathematik und technische Aspekte der Programmbedienung ineinander greifen sollten. In dieser Hinsicht ist TKP als *Unterrichtsinhalt* und *Unterrichtsmittel* (Hischer 2002) zu sehen. Die Legitimation für den Einsatz von TKP ergibt sich aus einer vorgeordneten inhaltlichen Fragestellung, zu deren Bearbeitung TKP als *Werkzeug* (Weigand 2001) herangezogen wird. Nimmt man die mathematisch-inhaltliche und werkzeugliche Perspektive gleichermaßen in Blick stellt sich die Frage, wie gerade für Novizen (dies betrifft Schüler und Lehrer gleichermaßen) Zugänge zur sinnvollen Verwendung von TKP geschaffen werden können. Geeignete Beispiele sollten einerseits mathematisch so strukturiert sein, dass die Verwendung von TKP nahe liegt und als hilfreich bei der Lösungsfindung erscheint. Zum anderen sollten benötigte Programmfunktionen so elementar, aber gleichzeitig tragfähig sein, dass etwaige Schwellen- und Berührungsängste bei ersten Schritten der Programmbedienung schnell überwunden sind. Mit den Beiträgen in diesem Heft wollen wir helfen, die entscheidenden

ersten Schritte beim Arbeiten mit TKP zu tun, so dass es im Mathematikunterricht im häufiger heißen wird: Tabellenkalkulation – schon eingestiegen!